# Rancang Bangun Aplikasi Editor Album Foto Digital 'Fotokita' berbasis *Desktop*

M. Arief Ridwan, Rizky Januar Akbar, dan R.V. Hari Ginardi

Jurusan Teknik Informatika, Fakultas Teknologi Informasi, Institut Teknologi Sepuluh Nopember (ITS)

Jl. Arief Rahman Hakim, Surabaya 60111 Indonesia

*e-mail*: rizky@if.its.ac.id, hari@if.its.ac.id, aridwan05@gmail.com

*Abstrak***—Seiring dengan fenomena semakin maraknya aktivitas pengabadian momen, dibutuhkannya teknologi yang memadai untuk mendukung aktifitas tersebut. Beberapa solusi telah ditawarkan oleh percetakan atau studio foto untuk menawarkan jasa membuat album foto. Tetapi di Indonesia belum ada aplikasi album digital berbasis** *desktop* **yang dapat memudahkan pengguna secara langsung untuk membuat album fotonya sendiri. Pada makalah ini, permasalahan tersebut akan ditangani dengan membuat aplikasi berbasis** *desktop* **yang mengakomodasi kebutuhan pengguna dalam merancang album foto. Dalam pengembangan aplikasi akan mengimplementasi berbagai fitur untuk mendukung pengguna merancang album foto. Pengujian dilakukan dengan melakukan uji coba merancang sebuah album foto. Dari hasil pengujian, aplikasi yang dirancang dan diimplementasikan telah memenuhi semua kebutuhan fungsional.** 

#### *Kata Kunci***—Album Foto, Foto Digital, Fotokita**

# I. PENDAHULUAN

ERKEMBANGAN teknologi di bidang digital sudah PERKEMBANGAN teknologi di bidang digital sudah berkembang dengan sangat pesat, terutama dalam bidang fotografi. Dalam hal mencetak foto, yang dulu harus menggunakan film dan kemudian mencetaknya melalui proses yang rumit, sekarang bisa dilakukan dengan sangat mudah dengan memindahkan berkas yang ada di dalam kartu memori ke dalam komputer dan mencetaknya pun hanya membutuhkan sebuah mesin cetak (*printer*) dan kertas foto, dan foto-foto tersebut lalu diletakkan ke dalam album foto. Proses tersebut pada saat ini dapat dilakukan dengan menggunakan komputer melalui aplikasi.

Seiring dengan fenomena semakin maraknya pengabadian momen, dibutuhkannya teknologi yang memadai untuk mendukung kebutuhan. Beberapa percetakan atau studio foto sudah menyediakan layanan untuk melakukan pengeditan foto dan album, tetapi terkadang hasil yang ada tidak sesuai dengan harapan klien dan memakan biaya lebih. Solusi untuk klien yang menginginkan untuk mencetak foto album sesuai dengan selera masing-masing sudah tersedia, tetapi untuk di Indonesia sendiri sarana yang tersedia masih berupa pengeditan album foto secara *online*, sedangkan kecepatan jaringan belum bisa dikatakan mampu untuk melakukan semua kegiatan secara *online*.

Aplikasi album foto digital berbasis *desktop* diperlukan untuk memudahkan pengerjaan tersebut. Selain itu, untuk dapat menarik perhatian pengguna, sebuah aplikasi harus mengikuti perkembangan zaman dan mode, dan dikarenakan adanya ketidakpastian perkembangan fitur, misalnya penambahan *frame, layout*, efek dan tema sesuai dengan kebutuhan dan selera pengguna, maka dibutuhkan aplikasi album foto digital yang modular, dimana nantinya modul-modul dalam album foto digital dapat diperbaharui, dihapus, atau diganti dengan mudah.

Tujuan dikembangkannya aplikasi ini adalah untuk memberikan solusi kemudahan perancangan album foto digital bagi pengguna.

# II. TINJAUAN PUSTAKA

# *A. Album Foto Digital*

Album foto digital adalah sekumpulan foto yang dibukukan dalam suatu wadah. Album foto digital yang digital adalah aplikasi perangkat lunak dimana pengguna dapat memindahkan berkas foto dari hardisk ke dalam basis data utama aplikasi tersebut. Perangkat lunak album foto digital biasanya memungkinkan pengguna untuk melihat, mengubah, dan mengatur foto dengan menggunakan antarmuka buku seperti yang menyerupai album foto tradisional.

Pada saat ini di Indonesia sudah terdapat beberapa usaha yang bergerak dalam bidang album foto digital seperti *Photobook* Indonesia<sup>1</sup>, , *Picbit Photobook<sup>2</sup>* dan *SnappyPhotobook<sup>3</sup>* tetapi masih terdapat beberapa kekurangan, yaitu:

- *Editor* berbasis *web* sehingga membutuhkan koneksi internet untuk mengedit album foto.
- Waktu untuk memuat halaman *editor* relatif lama sehingga tidak memungkinkan untuk mengedit foto dengan koneksi internet yang lambat.

#### *B. Image Processing*

Pengolahan citra atau *image processing* adalah salah satu cabang ilmu informatika yang mempelajari transformasi suatu citra menjadi citra yang lain melalu teknik dan algoritma pengolahan citra tertentu [1].

Jenis *image processing* yang digunakan dalam aplikasi adalah peningkatan kualitas citra (*image enhancement*). Peningkatan kualitas citra yang disediakan ada tiga macam yaitu peningkatan kontras, peningkatan pencahayaan, dan peningkatan ketajaman. Pengolahan citra pada aplikasi fotokita menggunakan pustaka OpenCV [2].

<sup>1</sup> http://www.photobookindonesia.com/

<sup>2</sup> http://picbitphotobook.com/

<sup>3</sup> http://www.snapyphotobook.com/site/

# III. ANALISIS DAN PERANCANGAN SISTEM

# *A. Deskripsi Umum*

Fotokita terdiri dari dua *platform* yaitu *desktop* dan *website*. Aplikasi berbasis *desktop* berfungsi sebagai *editor* foto album dan *website* berfungsi untuk menangani proses bisnis yang terjadi antara pelanggan dan percetakan dalam proses pencetakan album foto.

Fotokita *desktop* merupakan aplikasi *editor* untuk merancang album foto bagi pengguna. Pengguna dapat melakukan

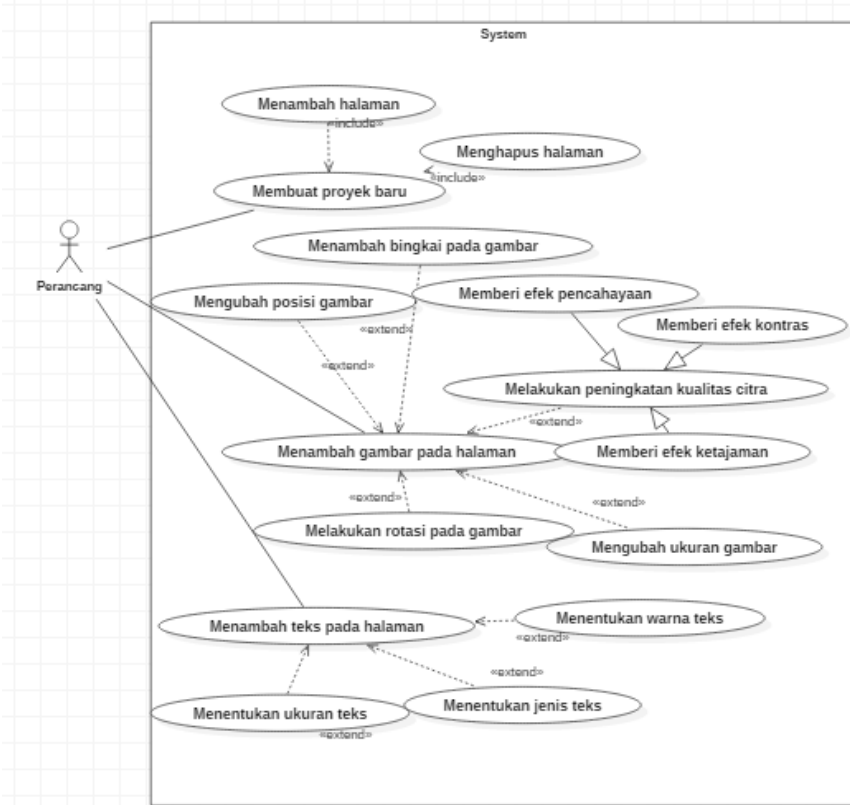

Gambar 1. Diagram kasus penggunaan.

#### *B. Perancangan Interface Fotokita*

Fotokita merupakan aplikasi *standalone* yang dapat dijalankan mandiri. Untuk membuat *class* diagram dan juga menentukan bagian apa saja yang bisa dijadikan *plugin* dan juga atribut yang dibutuhkan untuk mengembangkan modul, rancangan aplikasi Fotokita dipecah menjadi beberapa bagian. Secara umum, fotokita memiliki tampilan antarmuka seperti pada Gambar 2.

Perancangan antarmuka Fotokita tentu menggunakan kerangka kerja untuk mempermudah implementasi. Kerangka kerja yang digunakan dalam pengembangan aplikasi adalah kerangka kerja Java SWT [3].

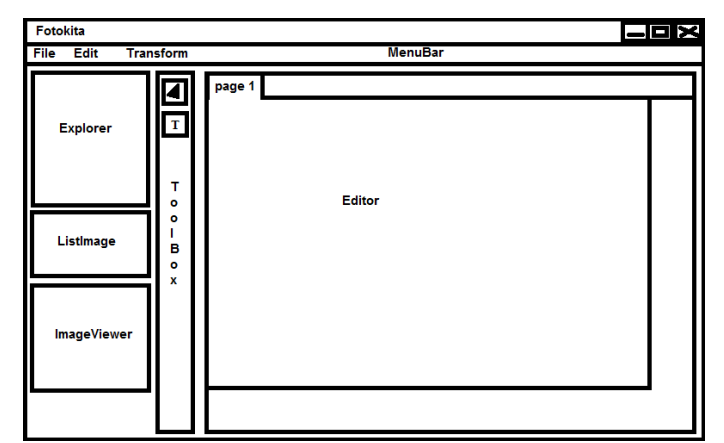

Gambar 2. Rancangan antarmuka album foto digital fotokita

Album Foto Digital Fotokita dapat dibagi menjadi beberapa bagian yaitu *menubar, toolbar, toolbox, photo explorer, project explorer* dan obyek yang bisa diletakkan pada *page*. Setiap bagian dapat dipecah menjadi bagian-bagian kecil lagi. *Menubar* memiliki *menu* dan *menu items*, *toolbox* terdiri dari *tools*, obyek yang bisa diletakkan pada *page* adalah *frame, layout* dan foto. Masing-masing bagian beserta pecahannya

pembuatan rancangan album foto digital dari awal hingga menjadi sebuah album foto digital. Fitur-fitur dasar yang diimplementasi adalah penambahan gambar, penambahan teks, pengubahan posisi gambar, pengubahan ukuran gambar dan peningkatan kualitas citra.

Kasus penggunaan pada aplikasi ini terdiri dari 16 kasus penggunaan yang dapat dilihat pada Gambar 1.

dibuatkan *interface*.

# *C. Perancangan Diagram Kelas*

Struktur diagram kelas pada Fotokita ditunjukkan pada Gambar 3. Diagram kelas tersebut merupakan representasi dari objek apa yang dapat diinstansiasi. Kelas yang terdapat pada bagian paling bawah diagram merupakan kelas konkrit yang dapat diinstansiasi sedangkan kelas lainnya merupakan kelas abstrak.

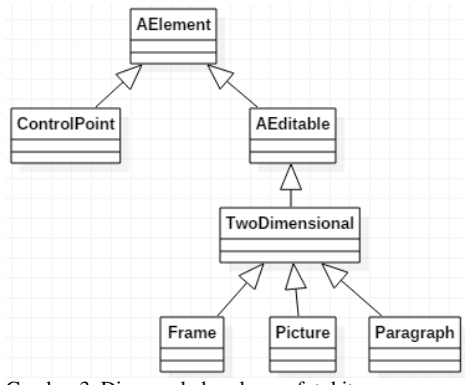

Gambar 3. Diagram kelas elemen fotokita

Ketika pengguna menambahkan gambar pada halaman, maka pengguna juga menginstansiasi kelas *Picture*, kelas *Paragraph* untuk teks, serta kelas *Frame* untuk bingkai.

Aplikasi Fotokita menerapkan pola perancangan untuk mempermudah pengembangan. Pola perancangan yang digunakan dalam aplikasi ada 3 macam yaitu *singleton, observer pattern,* dan *state pattern.*

*Singleton* adalah sebuah *pattern* yang membatasi penggunakan class menjadi sebuah *instance* saja pada sebuah aplikasi. Biasanya ada sebuah *class* pada aplikasi yang pada desain hanya dibutuhkan sekali. Salah satu diagram kelas *singleton* yang ada pada aplikasi dapat dilihat pada Gambar 4.

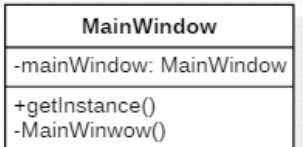

Gambar 4 Diagram kelas *singleton main window*

Pola perancangan *observer pattern* adalah pola perancangan dimana sebuah objek mendaftarkan diri pada objek lain sehingga objek terdaftar dapat diketahui kondisinya. Pada pola ini ada dua buah status dari masing-masing objek yang berperan yaitu *observer* dan *observable.* Diagram kelas *observer pattern*  dapat dilihat pada Gambar 5.

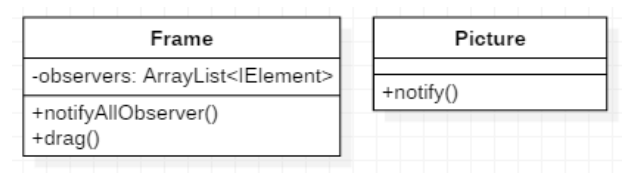

Gambar 5 Diagram kelas *observer pattern frame* dan *picture*

Fungsi *notifyAllObserver* pada kelas *Frame* akan dipanggil saat menjalankan fungsi *drag*. Sedangkan fungsi *notifyAllObserver* adalah menjalankan fungsi *notify* pada *IElement* tersebut tergantung dari elemen apakah yang terdaftar pada *Frame*.

Pola perancangan *state pattern* akan diimplementasi pada kelas *NormalState* dan *SizingState*. Penggunaan kelas-kelas tersebut digunakan pada tiap *state*. Tiap kelas *state* memiliki fungsi *draw* yang berbeda. Diagram kelas *state pattern* dapat dilihat pada Gambar 6.

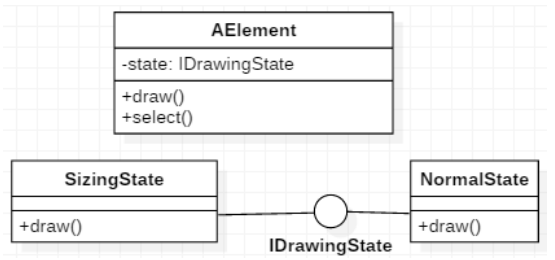

Gambar 6. Diagram kelas *state pattern*

# IV. IMPLEMENTASI

# *A. Lingkungan Implementasi*

Dalam merancang perangkat lunak ini digunakan beberapa perangkat pendukung yang terdiri dari perangkat keras dan perangkat lunak.

Spesifikasi perangkat keras yang digunakan dalam membangun *web* layanan transaksi *photobook* adalah sebagai berikut:

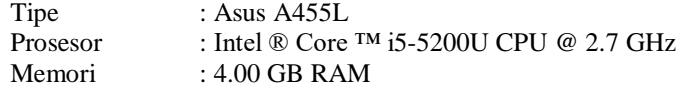

Sistem Operasi : Windows 10 Enterprise 64 bit

Perangkat lunak yang digunakan dalam Fotokita berbasis *desktop* adalah sebagai berikut:

- Eclipse Mars digunakan sebagai IDE
- StarUML 2.7.0 digunakan untuk membuat digram kasus penggunaan, diagram aktivitas dan diagram kelas.
- *B. Implementasi Fungsi Editor*

Fungsi yang akan diimplementasi pada fungsi *editor* ada 5 fungsi utama, fungsi tersebut antara lain:

- 1. Menambah gambar
- 2. Mengubah posisi gambar
- 3. Mengubah ukuran gambar
- 4. Merotasi gambar
- 5. Memanipulasi penambahan teks

Fungsi menambah gambar merupakan fungsi menginstansiasi kelas *Picture* dan menambahkannya ke dalam *List* yang digunakan untuk menampung tiap elemen terdaftar. Setelah elemen ditambahkan ke dalam *List,* tiap elemen akan digambar pada halaman.

Fungsi mengubah posisi gambar merupakan fungsi untuk mengubah nilai *x* dan *y* pada gambar. Fungsi ini terdapat pada kelas abstrak *TwoDimensional* yaitu fungsi *drag*.

Fungsi mengubah ukuran gambar terdapat pada kelas *TwoDimensional* pada fungsi *drag*. Fungsi tersebut membedakan saat pengguna memilih *ControlPoint* atau tidak. Saat pengguna memilih *ControlPoint* maka perlakuan akan berbeda saat pengguna melakukan *drag and drop*.

Fungsi merotasi gambar berada pada kelas statis *Rotator* pada fungsi *rotate.* Fungsi ini merotasi *ImageData* yang dimiliki kelas *Picture*.

Mekasnisme penambahan teks merupakan mekanisme instansiasi dari kelas *Paragraph*. Saat pengguna menambahkan teks pada halaman pengguna mengatur semua atribut yang dibutuhkan untuk menginstansiasi kelas *Paragraph*.

# *C. Implementasi Pengolahan Citra*

Pengolahan citra yang diimplementasi pada aplikasi menggunakan pustaka OpenCV versi 2.4.12. Seluruh kebutuhan untuk pengolahan citra telah disediakan dalam OpenCV.

Masing-masing jenis pengolahan citra memiliki algoritma yang berbeda-beda. Pengolahan citra yang disediakan adalah peningkatan kontras, peningkatan pencahayaan, dan peningkatan ketajaman citra.

Proses peningkatan kontras pada OpenCV menggunakan fungsi *equalizeHist* yang terdapat pada kelas *Imgproc*. Fungsi tersebut merupakan fungsi bawaan dari pustaka OpenCV untuk melakukan metode *histogram equalization* pada citra yang dipilih.

Proses peningkatan pencahayaan pada OpenCV menggunakan fungsi dari kelas *Mat* yaitu *converTo*. Fungsi tersebut digunakan dengan jenis kedalaman yang sama seperti *Mat input*, faktor skala 1, dan delta bernilai 31.

# *D. Implementasi Antarmuka*

Hasil implementasi dari perancangan antarmuka yang telah dibahas pada bagian sebelumnya akan ditampilkan pada bagian ini. Tampilan antarmuka utama Fotokita dapat dilihat pada Gambar 7. Sedangkan tampilan untuk peningkatan kualitas citra memiliki antarmuka yang berbeda dari antarmuka utama dapat dilihat pada Gambar 8.

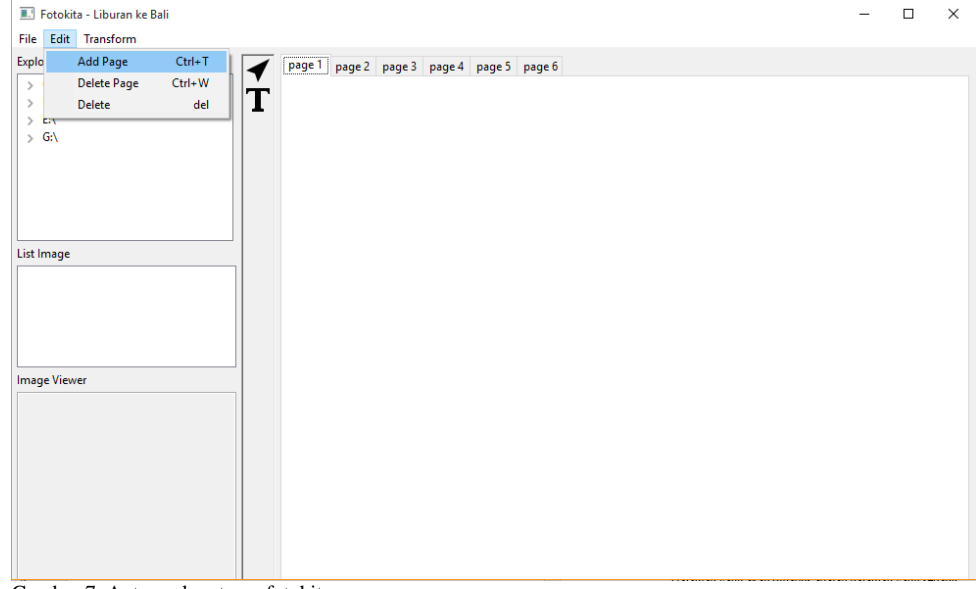

Gambar 7. Antarmuka utama fotokita

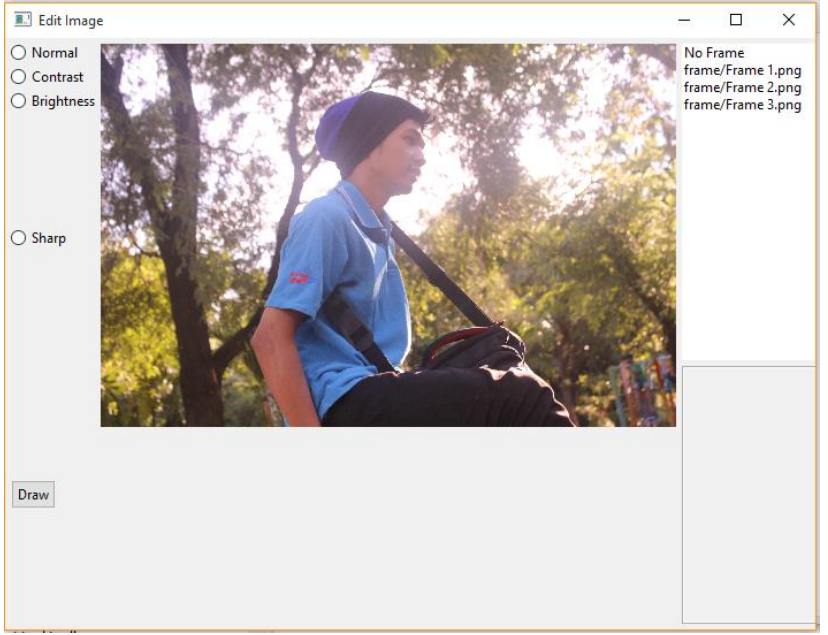

Gambar 8. Antarmuka utama peningkatan kualitas citra

#### V. PENGUJIAN DAN EVALUASI

Pengujian yang dilakukan berupa pengujian fungsionalitas. Pengujian fungsionalitas dilakukan dengan model *blackbox* untuk menguji masing-masing kasus penggunaan.

Uji coba fungsionalitas administratif adalah uji coba yang dilakukan terhadap fungsionalitas yang dapat dilakukan oleh pengguna. Uji coba dilakukan dengan metode *black box* yang artinya fungsionalitas diperiksa apakah terpenuhi atau tidak tanpa melihat struktur internal ataupun metode yang digunakan dalam pengerjaan fungsionalitas tersebut.

Berdasarkan hasil pengujian fungsionalitas pada aplikasi Fotokita total ada 15 kasus pengujian aplikasi dan seluruh ujicoba berjalan dengan baik.

# VI. KESIMPULAN

Dari hasil pengamatan selama proses perancangan, implementasi dan pengujian perangkat lunak yang dilakukan, dapat diambil kesimpulan sebagai berikut:

- 1. Aplikasi dapat membantu pengguna merancang album foto berdasarkan fitur yang tersedia.
- 2. Gambar yang dipilih dapat ditingkatkan kualitasnya melalui peningkatan kualitas citra menggunakan fungsi bawaan pada pustaka OpenCV bergantung dengan jenis peningkatan kualitas yang diinginkan.
- 3. Aplikasi sudah memenuhi seluruh fitur yang tersedia dengan melakukan pengujian fungsionalitas pada tanggal 6 Juni 2016 di Laboratorium Dasar dan Terapan Komputasi.

# DAFTAR PUSTAKA

- [1] "tutorialspoint.com," [Online]. Available: http://www.tutorialspoint.com/dip/histogram\_equalization.htm. [Accessed 29 06 2016].
- [2] OpenCV, "OpenCV.org," [Online]. Available: http://opencv.org/. [Accessed 29 06 2016].
- [3] M. Scarpiano, S. Holder, S. Ng and L. Mihalkovic, SWT/JFace in Action, Greenwich: Manning Publication, 2005.